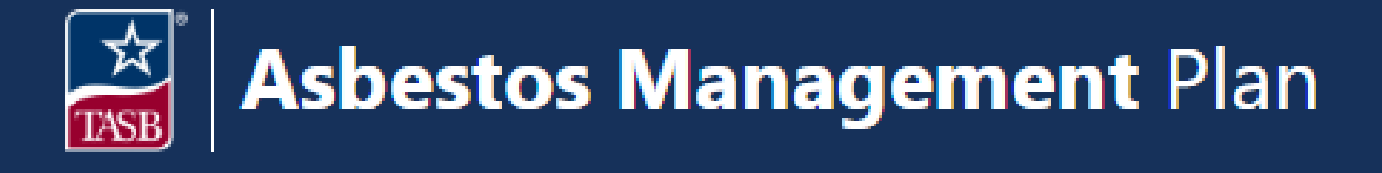

## **Plan Documents**

## View Original Management Plan

**Plan Documents Original Management Plan**

- 1. Click on **Plan Documents** in the top navigation bar.
- 2. Click on the **Original Management Plan** tab.
- 3. If a copy of the original plan is on file, there will be a blue **View** button. Click button to view plan.
- 4. If there is not a copy of the original plan on file, contact your management planner for assistance obtaining a copy from DSHS.

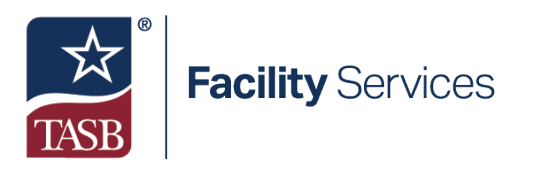